## **Find PDF Full Text**

Locate and attach full text PDF to references in the library. Maximum 250 records at a time.

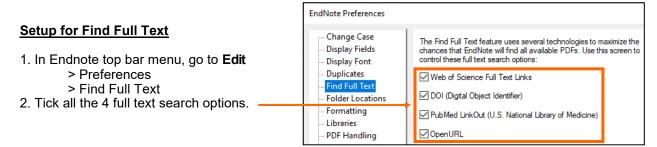

Highlight the reference(s) you would like to find full text.

Note: For all references: Hold down Ctrl key + A.

For individual references: Hold down the Ctrl key and click the references.

For a range of references: Hold down the Shift key.

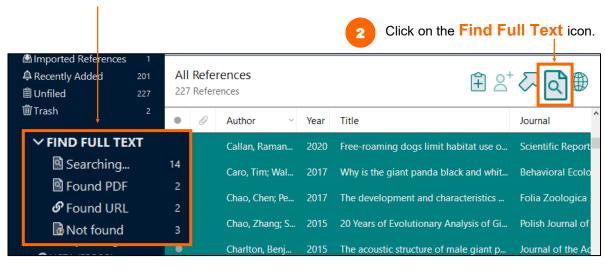

- Wait while **searching** is in progress
- Once Find Full Text is completed, Endnote will display:
  - Found PDF: Number of PDFs found.
     Found URL: If EndNote cannot find the full text, the article URL may be inserted.
  - Not Found: Number of records with no PDF/URL attached.

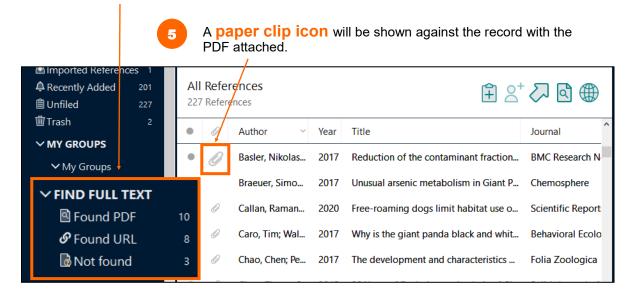

January 2021 HKU Libraries